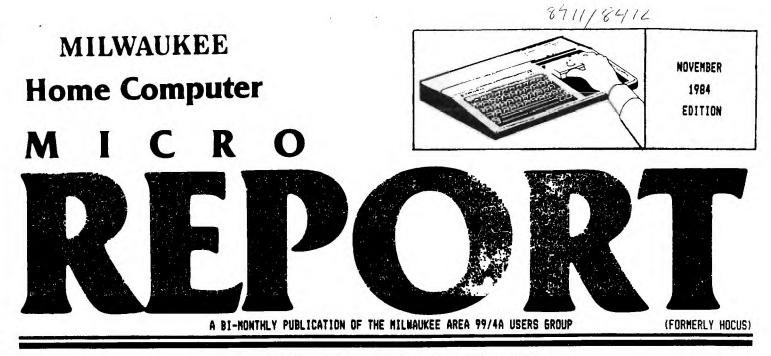

EDITORS' MESSAGE TO THE MEMBERSHIP

As you have surely noticed already, the appearance of your newsletter has changed this month (hopefully, for the better). A great deal of hard work (and alot of time) has gone into the redesign of the newsletter and the plans for content of this publication.

First of all, as your new editors, we hope that you thoroughly enjoy this newsletter and its contents---after all, its for you anyway!! We have spent many hours and telephone calls researching what it is you want in a newsletter, and we plan to deliver....

There will be some "radical" format changes, such as using a smaller print whenever possible, so that we can give as much content as possible without turning out a 20 page novel. Beginning with the November '84 issue we will also change to a bi-monthly format, which will allow us to get you a bigger and better newsletter every two months for less cost to your already depleated treasury. Other changes in article - submission policies, program dumps, and programming informátion will be forthcomming.

We encourage all of you to PARTICIPATE in this publication, and hope that those of you who receive it appreciate the efforts put into this kind of "project". All your "literary" contributions will certainly be appreciated by your fellow User Group members.

P.S. As you also have noticed...we changed the name.

HAPPY COMPUTING,

#### THE EDITORS

#### 

#### MILWAUKEE HOME COMPUTER MICRO REPORT

Milwaukee Home Computer MICRO REPORT is published bi-monthly by the Milwaukee Area 99/44 Users Group, located at 2627 N 71ST Street, Wauwatosa, WI 53213, The Milwaukee Area 79/44 Users Group is an association of individuals with the same interest in using, prgramming, and enjoying their Texas Instruments 99/4A Home Computers. This Users Group is not affiliated with Texas Intruments, nor any other commercial companies or organizations.

Opinions expressed by authors of articles, reviews, or columns do not necessarily reflect those of Milwaukee Home Computer MICRO FEFORT. The Editors of this publication re-serve all rights to edit or change the original content of articles, columns, reviews, advertisements, endorsements, or ctter material printed within Milwaukee Home Computer Micro FEPOT, ALL the items submitted (except tapes or diskettes) will become full property of this publication will become full property of this publication.

#### MEMBERSHIP INFORMATION

Membership to the Milwaukee Area 99/4A Users Group is open to anyone who is interested in using and/or programming the Texas Instruments 99/4A Home Computer, and is willing to share his/her fellowship with other members. Annual dues for Individuals - \$8.00, Family membership - \$12.00. This fee helps to defray the expense of the publication of this news-letter and provide a library to members for their enjoyment.

#### MEETING INFORMATION

Meetings of the Milwaukee Area 99/4A Users Group are held on the SECOND SATURDAY each month in the lower level of Mauwatosa Savings and Loan, located at 7500 N. State Street in Mauwatosa, Misconsin. Meeting times are from about 1:00 PM to 4:00 PM, depending on the content of the meeting for each particular month. Users are encouraged to bring their computers and/or related hardware and software to any of the meetings to assist members in utilizing their own equipment.

#### USER GROUP OFFICERS:

PRESIDENT - Jie Vincent (782-9353)

VICE-PRESIDENT - Milton Giessen (251-2864)

TREASURER - Jerome Trinkl (327-0170)

CORRESPONDENCE SECRETARY - Gene Hitz (453-0499)

RECORDING SECRETARY - Judy Brown (1-677-2894)

USER GROUP LIBRARIAN - Steve Sanders (546-1821)

NEWSLETTER CO-EDITORS - Peter Radike (121-115) Gary Pichler (355-105) CENTRIBUTING EDITOR

- George Kasica (321-7558)

F

Ι

G

U

R

Ε

1

#### MENU Any key to abort

| (R)etrieve messages<br>(A)Iter TI screen and text colors<br>(B)ulletins<br>(C)hat with DAN<br>(E)nter messages<br>(G)oodbye<br>(H)ot Specials<br>(K)ill Messages<br>(L)ocal FBS Systems<br>(Miessage count/System Status<br>(Niewsletter<br>(D)the TIPDS(te) System |
|----------------------------------------------------------------------------------------------------|
| (K)ill Messages<br>(L)ocal EBS Systems<br>(Miessage count/System Status<br>(Niewsletter<br>(D)ther TIBBS(tm) Systems<br>(D)ther Dict for Coen 202 Sary                                                                                                    |
| (D)ther TIBBS(tm) Systems<br>(P)rice List for Comp 'U' Serv<br>(S)earch/Scan Messages<br>(X)pert User Mode on/off<br>(?)=This List<br>Command 'A.F.C.E.G.H.K.L.M.N.O.P.R.S,<br>or ? FOR MEND:>                                                                      |

X

## BULLETIN ĒR

#### ALL ABOARD: TIBBS(TI BULLETIN BOARD SYSTEM)

#### By George Kasica

In this column I will deal with the sanv computer Bulletin Board Systems(BBS) that are in the Milwaukee area. In each installment, I will discuss how to get on a certain BBS, and also a little of how to find your way around it.

This installment will deal with the TIBBS board. TIBBS stands for II Bulletin Board System. This is a system that is run on a TI with 48K, and 2 double-sided double-density disk drives. You can most easily connect to it at 300 baud. The set-up of your terminal is a fairly easy process. I will describe the protocols to use with the Terminal Emulator-II cartridge. You must select 300 baud, no parity, full duplex, the appropriate RS232 port(1 or 2) and then press the space bar and ENTER. To get on the board dial 649-8326. When the board is ready you will hear a high pitched tone. Now you should turn on or connect your modem. It will take a few seconds to respond, so be patient. Then it will display a welcome message and ask you to press enter, after you do this, it will continue with more welcoming messages. After this it will ask for your user # or type NEW if you have not been on before. You should type NEW. Then press ENTER, and it will ask you for some user information, as well as the password you want to use for security purposes. After all this information is entered you go to the main menu. This is a list that includes altering your screen & text colors, chatting with the operator of the board, leaving and reading messages to other people on the BBS, and many other items (LISTED IN FIGURE 1). You then type the letter of the selection you wish to use and it will give you the selection. If you have any problems, there are numerous help areas for most any feature of the BBS. These will give you a more detailed explanation of how to use the features of the RRS.

Once on TIBBS, you can leave messages to other users, and receive replies to the messages you left. As far as the type of messages left on TIBBS, they range from simple chatting between friends, to items that are sought after or for sale! TIBBS also lists a price list for a local retail computer store.

Overall, TIBBS is a very good BBS system. It combines a wide variety of messages with a very simple to use format. The rating I would give to TIBBS on a scale of 1 to 10 is about an 8. It could be improved by the operator not constantly changing some items, and also by keeping the information in the NOTICES area a little more current. By and large though, it is a very fine BBS system, and I'm sure you will find it very enjoyable to use.

Have fun and happy telecommunicating! NEXT: WFEM-RADIO FREE MILWAUKEE

#### REPORT MICRO PG. 3 SOFTWARE Review ASK THE PROGRAMMER G. I recently was working with the Disk Manager-II module, and I accidentaly deleted by only copy of a program. I know that the program is not really gone, just the header is gone from the disk sector 001. How can I get it back there so I can recover the program?(George Kasica) E-FILES/99 KEY SHFTS TO Move S Then A. Well George, you can use a program available from some of the Users Groups called DISKO, but you need the Editor/Assembler package to use it. Assuming you have or can get it, the procedure is relatively simple to do. First, you must use the option to locate a file. Just type in the name of the lost file, and it will tell you the place it begins, the length of the file in hexadecimal code, and also where the file header is located. The only thing we're really interested in for this is the location of the file header. The newt thing you do is the only only of the Select KEY ENTER MPTY m MEL 1.2 The next thing you do is to go to option 1 in DISKO. Select sector 001 to read, and then move the cursor to the point just after the last file location number. Then type in the sector number of the header that was given to you from your check with the file locator. Usually this will be in the tion of the second second second second second second second second second second second second second second s check with the file locator. Usually this will be in the form of a 2 place hexadecimal number, just type in the location after the last given one, and you should be finished. Then you select the write sector option. This will write the changed sector on the disk. The same basic procedure can be followed with the DISK FIXER program, with just a change of the keys pressed for the options. Well, now that you have tried to put the file back, put your Disk Manager-II (or I if you have the older version) into the console, and you should see the file back on the disk. The best thing to do now is to copy it to another disk. and Mar Hand Hand Street Market ENFI Т best thing to do now is to copy it to another disk. The best thing to do now is to copy it to another disk, and then copy it back onto the first disk. This way, the sectors available will be correct. Well, that sounds pretty complicated, but the best way to learn it is to take an old disk, put a short little program out there and try to recover it, that way you will be sure how it is done, in case you ever have to use it. Well good luck and happy A REVIEW BY GARY PICHLER Upon seeing the advertisement for this program, I was skeptical. I did not think anybody had written a program that promised so much and really delivered. When I was offered the chance to review E-FILES, I was not too optimistic, but I was very suprised to find out that it is a very good program for programming! both home and office. E-FILES is a cardfile database system that allows you to HINTS. set up your own files to the size you need. With a maximum of 10 fields per card and 200 cards per file, a disk will hold a total of 3 different files. Each field can hold twenty-two -For those of you TI users/owners who have busy schedules and do NOT have the time to read 200 manuals on how computers work, there is hope. The beginner and intermediate level JI "student" has a variety of resources available to him/her via high-quality TV tutorals. Many are on public television. characters of information. Upon loading the program (EXTENDED BASIC REQUIRED), I was amazed to find a very nice picture screen that you uses a < pointer. Simply point to the file or activity that you would like to do--It's very easy to use. From there, you go to sub-menus that are just as easy to use. This program comes with In the Milwaukee viewing area, there are a several comp-uter shows which show you everything from what's new in the world of hardware/software to how to write a program. Several of these shows are available to everyone, while others can be viewed only by Cable-TV subscribers. I have listed a current schedule of programs below, including the station number that broadcasts it and if it is for a beginner (B) or intermediate (I) level computer owner. I recommend that you use this valu-able resource as a tool to develop your skills on the II. documentation that is really not needed. On the main screen, the options are: 1) open one of the 3 files , 2) Place a file in the trash (delete) , 3) or go to a new disk for additional files (and names). The trash function is nice if you want to dump one file, and not the others. Other sub-menu options are as follows: SEARCH, SORT, DELETE RECGF2, PRINT RECORDS. You can print all the records or by the search option. E-FILES is able to print mailing labels if you set up a file in a label (Please consult your TV or Cable Guide for the actual viewing times in your location. Some shows are re-broadcast twice or format. more each week.) This is a super program and well worth the cost. It is easy to use, and lets you customize the files the way you see Name of Program Channel Level fit. New Tech Times The New Literacy Making the Most of the Micro The Personal Computer Show E 10 + 36 36 + WHA(Madison) WHA (Mad) E-FILES/99 IS AVAILABLE FROM: B-I SPN(Satellite VMC SOFTHATE Program Network P.O. BOX 326 CAMBRIA HEIGHTS, N.Y. 11411 Lifetian Network 10 + 36 36 36 ifetime Cable B Family Computing PRICE OF THE PROGRAM IS \$20.95 (DISK ONLY) Bits and Bytes Computer Chronicles Educational Computing B

| MICRO PG.                                                                                                    | 4 REPORT                                                                                                    |
|----------------------------------------------------------------------------------------------------|----------------------------------------------------------------------------------------------------|
| PROGRAM<br>Listing                                                                                                    | 29 INPUT F\$(C):: PRINT : " *PHONE:" :: INPUT G\$(C):: F=C :: C<br>ALL CLEAR :: PRINT<br>"EN"F'';"#":F::: :: PRINT "YOU ENTERED:": : " ":A\$(F):", ";<br>B\$:F::" ":C\$(F):"<br>":D\$(F):" ":E\$(F)<br>":D\$(F):" ":E\$(F)                                                                                                    |
| The following is a listing of a mailing list program for<br>the TI. It is set up for 99 records, (can be modified in DIM<br>statements shown in line 5) depending on whether you have the<br>32- memory expansion or just the 16K console memory. Because<br>of the nature of this program, you will also need a cassette<br>recorder or disk drive system and a printer.<br>MAYE SURE YOU TYPE AN Ø AND NOT AN O (Ø HAS LINE IN IT), AND<br>TIPE IN ALL COMMAS AND SEMI-COLONS EXACTLY AS SHOWN.                                                                                                    | 30 PKIN1 " "IF\$(F):" PHUNE: "IG\$(F): : : : : : : : : : : : : : : : : : :                                                                                                     |
| <pre>1 ! TI MAILING LIST<br/>2 ! ==_UTRES EXT. BASIC<br/>3 ! = "DPAGE DEVICE, PRINTER<br/>4 !<br/>5 DIM A\$(99), B\$(99), C\$(99), D\$(99), E\$(99), F\$(99), G\$(99) :: CALL<br/>CLEAF :: DISTLAY A<br/>T.P.T); "TI MAILING LIST" :: FOR DELAY=1 TO 500 :: NEXT OELAY<br/>:: CALL CLEAR<br/>6 PRINT " WHAT IS THE NAME OF": " YOUR PRINTING DEVICE?<br/>": : " (EXAMPLE: RS<br/>232, BA=4000.": : : : : : : : : : : : : INPUT I\$<br/>7 J\$=" PLEASE WAIT WHILE THE PRINTER IS WORKIN<br/>6"<br/>8 CALL CLEAR :: PRINT " MAIN INDEX": : : : : : PRINT "P<br/>PESS TO": : : ::<br/>PPINT " 1 = LIST OF NAMES ":" 2 = SEARCH FOR A NAME":" 3<br/>= AD NAMES": 4 =<br/>CHANGE MAMES": 4 =<br/>CHANGE MAMES": 6 = ALPHABETIZE LIST": 7 =<br/>SAVE DATA FILE": PRINT " 9 = PRINT LABELS/LIST": 10 =<br/>FINISH BESSION": :<br/>10 INPUT A :: IF A&gt;10 THEN 10</pre>                                                                                                    | (Y/N)?":H\$ :: IF<br>H\$="Y" THEN 37 ELSE 46<br>37 PRINT :: : : : : : : PRESS TO CHANGE": : :: PRINT " 1 =<br>AET NAME(S)": " 3 = CHILDREN": " 4 =STREET ADDRESS" :: H=5 :<br>N\$=" *ENTER THE<br>ME# DATA:" 5 = CITY/STATE": " 6 = ZIP CODE": " 7 = PHONE": "<br>8 = NU CHANGE": :<br>1 : 1 :<br>39 INPUT A :: CALL CLEAR :: IF A(1 THEN 39<br>40 IF A/8 THEN 39<br>41 IF A=8 THEN 44<br>42 ON A GOSUB 47.48.49.50.51.52.53<br>43 PRINT : : MC°E CHANGES FDR:": " :B\$(H): " :A\$(H): : :: I<br>NPUT " (Y/N)?: Y\$<br>1: IF K\$(>"N" "HEN 37<br>44 PRINT : : : "CALL OLEAR FOR OTHER NAMES?": : : : INPUT "<br>(Y/N)": L\$ :: CALL<br>CLEAP :: IF L\$(>"N" THEN 35<br>45 RETUEN<br>46 VE)" 6 :: RETUEN<br>47 PEINT "LAST NAME(S) WERE: ": : B\$(H): : : N\$ :: INPUT A\$(H):: RET<br>URN<br>48 PPINT "FIRST NAME(S) WERE: ": : B\$(H): : : N\$ :: INPUT B\$(H): |
| 11 IF A(1 THEN 10<br>12 THEN 10<br>12 THEN 10<br>13 THEN 10<br>14 DEC 11 FOR C=1 TO D :: B=B+1 :: PRINT B\$(C),A\$(C):C\$(C):D\$<br>(C):E\$(C):F\$(C):"(P<br>)-";G\$(C): : : :: IF B<2 THEN 17<br>15 PRINT " \$FEEES ENTER TO CONTINUE\$":" \$""R"",ENTER FOR MAIN<br>INDEX\$" :: 1 THET H                                                                                                    | 2 RETURN<br>49 PRINT "CHILDREN WERE:": 2C\$(H): 2 2N\$ 22 INPUT C\$(H):2 RET<br>URN<br>CONTINUED ON PAGE 5                                                                                                    |
| INDEXT :: INFU. H<br>\$ :: IF H\$="R" THEN 18<br>16 B=0<br>17 VEY" C :: INPUT " \$END OF FILE\$ \$PRESS ENTER<br>TO CONTINUE\$":H\$<br>18 GETURN                                                                                                    | PROGRAM<br>HELPERS                                                                                                    |
| 19 INFUT "LAST NAME? ":K\$ :: FOR C=1 TO D :: IF A\$(C)<>K\$ THE<br>N 25<br>20 PRINT : : " IS THE PERSON:": :" ";B\$(C):" ";A\$(C): : :<br>: INPUT " (Y/N)?":<br>H\$ :: IF H\$="N" THEN 25<br>21 PRINT : : :B\$(C),A\$(C):C\$(C):D\$(C):E\$(C):F\$(C):"(P)-";6\$(C<br>): : : : INPUT "<br>DD YOU W:=" TO PRINT A MAILING LABEL? (Y/N)":L\$ :: IF<br>!\$<\"Y" THEN 23                                                                                                    | Here is a short Extended Basic Demo program that gives a<br>TI-programmer the capability to duplicate reverse video char-<br>acters on your screen (white/black). Apple and Atari computer<br>owners have this function built in their units. You can even<br>bring up a flashing "Apple" type cursor (Line 170). THIS ONLY<br>IS A DEMO, and your exact character numbers would have to be<br>modified according to the text you use.                                                                                                    |
| 22 37999 85<br>23 3477 "SEARCH MORE NAMES? (Y/N)":H\$ :: IF H\$="Y" THEN 19<br>24 3CTD 26<br>25 NEXT C :: PP:N" : : : " THE ";K\$:" YOU ARE SEARCHING FOR"<br>:" IS NOT IN THIS<br>FILE.": : : : ECTD 23<br>26 RETURN<br>27 E=D+1 :: FOR C=E TO 45 :: CALL CLEAR :: PRINT : : : : "ENTE<br>R DATA: ";"*":C:"<br>(MAX:45)": : : : PRINT " *LAST NAME:" :: INPUT A\$(C):: PRIN<br>T :" *F:FST NAME(S<br>):" :: INPUT B\$(C)<br>28 PRINT :" *CHILDREN:":" NOTEDO NOT USE COMMAS!" :: INP<br>UT C\$(C::: PPINT :" *CHILDREN:":" NOTEDO NOT USE COMMAS!" :: INP<br>UT C\$(C::: PPINT :" *CHILDREN:":" NOTEDO NOT USE COMMAS!" :: INP<br>UT C\$(C::: PPINT :" *CHILDREN:":" NOTEDO NOT USE COMMAS!" :: INP<br>UT C\$(C::: PPINT :" *CHILDREN:":" NOTEDO NOT USE COMMAS!" :: INP<br>UT C\$(C::: PPINT :" *CHILDREN:":" * NOTEDO NOT USE COMMAS!" :: INP<br>UT C\$(C::: PPINT :" *CHILDREN:":" * NOTEDO NOT USE COMMAS!" :: INP<br>UT C\$(C::: PPINT :" *CHILDREN:":" * NOTEDO NOT USE COMMAS!" :: INP<br>UT C\$(C::: PPINT :" *CHILDREN:":" * NOTEDO NOT USE COMMAS!" :: INP<br>UT C\$(C::: PPINT :" *CHILDREN:":" * NOTEDO NOT USE COMMAS!" :: INP<br>UT C\$(C::: PPINT :" *CHILDREN:":" * NOTEDO NOT USE COMMAS!" :: INP<br>UT C\$(C::: PPINT :" *CHILDREN:":" * NOTEDO NOT USE COMMAS!" :: INP<br>UT C\$(C::: PPINT :" *CHILDREN:":" * NOTEDO NOT USE COMMAS!" :: INP<br>UT C\$(C::: PPINT :" *CHILDREN:":" * NOTEDO NOT USE COMMAS!" :: INP<br>UT C\$(C::: PPINT :" *CHILDREN:":" * NOTEDO NOT USE COMMAS!" :: INP<br>UT C\$(C::: PRINT :" *CHILDREN:":" * NOTEDO NOT USE COMMAS!" :: INP<br>UT C\$(C::: PRINT :" *CHILDREN:":" * NOTEDO NOT USE COMMAS!" :: INP<br>UT C\$(C::: PRINT :" *CHILDREN:":" * NOTEDO NOT USE COMMAS!" :: INP<br>UT C\$(C::: PRINT :" *CHILDREN:":" * NOTEDO NOT USE COMMAS!" :: INP<br>E CJ*MAS" :: INPUT E\$(C):: PRINT :" *ZIP CODE:" | 100 : CE_EEEE FLASH DEMO<br>101 : DENGEN FOR HE TI<br>101 : EXT BASIC ONLY<br>103 :<br>104 :<br>105 :<br>106 CALL SCREEN(2)<br>110 CALL SCREEN(2)<br>120 FOR I=65 TO 90 :: CALL CHARPAT(I,A\$):: CALL C<br>                                                                                                    |

#### MICRO REPORT PG. 5

#### CONTINUED FROM PAGE 4

...

50 PRINT "ADDRESS WAB:": :D\$(H): : :N\$ :: INPUT D\$(H):: RETUR 51 PRINT "CITY/STATE WAS:": :I(H): : :N\$ :: INPUT E\$(H):: RET URN 52 PRINT "ZIP CODE WAS:": :F\$(H): : :N\$ :: INPUT F\$(H):: RETU RN 53 PPINT "PHONE NUMBER WAS:": :G\$(H): : :N\$ :: INPUT G\$(H):: RETURN 54 INFUT "LAST NAME? ":H\$ :: FOR C=1 TO D :: IF A\$(C)<>H\$ THE UT INTUI "LADI NAME? "IND II FUN C=1 10 D II IF A\$(C)<>H\$ THE N 57 55 PRINT : : :"IS THE PERSON:":" ";B\$(C):" ";A\$(C): : :: IN PUT " (Y/N)?":K\$: ; IF K\$<>"Y" "LEN 57 56<sup>°</sup>E=C<sup>°</sup>:: FOR J=E<sup>°</sup>TO D :: A\$(J)=A\$(J+1):: B\$(J)=B\$(J+1):: C\$( J)=C\$(J+1):: D\$(J)= D\$(J+1);; E\$(J)=E\$(J+1);; F\$(J)=F\$(J+1);; G\$(J)=G\$(J+1);; NEX J :: D=D-1 :: GOT T 58 ۵ 57 VEXT C 58 INPUT "MORE DELETIONS? (Y/N)":H\$ :: IF H\$="Y" THEN 54 59 RETURN 60 PFINT PLEASE WAIT...": :: THE LIST IS BEING PLEASE WAIT ... ": : : " THE LIST IS BEING ARRA 61 K=2\$V :: IF K<=D THEN 61 62 K=!NT(K/2):: IF K=0 THEN 70 63 FOR L=1 TO D-K :: M=L 64 C=M+1 :: IF A\$'M)=A\$(C)THEN 68 65 IF A\$'(M)(A\$(C)THEN 69 65 IF A\$'(M)(A\$(C)THEN 69 66 50508 74 :: M=M-K :: IF M>0 THEN 64 67 60TC 69 68 GCSUB 71 67 NEXT L :: 60TO 62 70 RETURN 71 IF B\$(M)(B\$(C)THEN 73 72 EC5\_P 74 73 SETURN 74 0\$=A\$(M):: A\$(M)=A\$(C):: A\$(C)=0\$ :: O\$=B\$(M):: B\$(M)=B\$(C ):: B\$(C)=0\$ :: 0\$= C\$(M):: C\$(M)=C\$(C):: C\$(C)=0\$ :: 0\$=D\$(M):: D\$(M)=D\$(C):: D\$ (C)=0\$ :: D\$=E\$(M): : E\$(M)=E\$(C):: E\$(C)=0\$ :: D\$=F\$(M) : E\$(M)=E\$(C):: E\$(C)=0\$ :: 0\$=F\$(M) 75 F\$(M)=F\$(C):: F\$(C)=0\$ :: 0\$=5\$(M):: 5\$(M)=G\$(C):: 5\$(C)=0 \$ :: PETURN 76 GG52E 79 :: 0PEN #1:P\$,INTERNAL,OUTPUT,FIXED 150 :: PRINT #1:D :: FOR C=1 T0 D :: PRINT #1:A\$(C),B\$(C),C\$(C),D\$(C),E\$(C),F\$(C),6\$(C):: NEX T C :: CLOSE #1 :: RETURN 77 J32EB 79 :: 0PEN #1:P\$,INTERNAL,INPUT ,FIXED 150 :: INPUT #1:D :: FOR C=1 T0 D :: INPUT #1:A\$(C),B\$(C),C\$(C),D\$(C),E\$(C),F\$(C),6\$(C):: NEX T C :: CLOSE #1 :: CALL CLEAF 78 PFINT " "1P\$: :" THIS FILE HAS";D;"ENTRIES.": :" #45 EN TRIES IS MAXIMUMA": I : I : I : : : : : INPUT " \*PRESS ENTER TO CONTINUE#":H\* YOUR STORAGE DEVICE? MAILING LABELS": :" 84 FOF C=1 TO D :: 525JB 85 :: NEXT C :: RETURN 85 C=Ev #2:1\$ :: PRINT #2:TAB(5);B\$(C);" ";A\$(C):TAB(5);D\$(C) :TAB(5);E\$(C);" ":F 

TAB(5);E\$(C); ";F

\$(C): : : : :: CLOSE #2 :: RETURN

86 FDR C=1 TO D :: E220 87 :: NEXT C :: RETURN

87 DFEx #2:1\$ :: PF:NT #2:TAB(5);A\$(C); ", ";B\$(C);" ";C\$

(C): TAB(5);D\$(C);" ";F\$(C):: PRINT #2:TAB(60);"(P)--";G\$(C): : :: CL

0SE #2 :: RETURN

88 INPUT "

89 INPUT "

0Y

0Y

0Y

0Y

0Y

0Y

0Y

0Y

0Y

0Y

0Y

0Y

0Y

0Y

0Y

0Y

0Y

0Y

0Y

0Y

0Y

0Y

0Y

0Y

0Y

0Y

0Y

0Y

0Y

0Y

0Y

0Y

0Y

0Y

0Y

0Y

0Y

0Y

0Y

0Y

<

# BYTES ТТ

What exactly is that THING and how did it get here ? Have you any questions concerning just what exactly he or she is doing on that thing ? If not, don't feel bad, we don't care, either. Since the happy event-the arrival of our baby, affectionately known as TI, our household hasn't been the same. There is always pin-feed to change and a keyboard to burp. Then there are cartridges to buy when the others get to be to small. As they get older they start to digest floppy disks and in their later years, they're fed hard copy. In the early years, friends and relatives stop by, to see him do his basics. After a few years, he graduated to extended basic, in which he slowly learned how to be an editor assembler. By this time, he finished and he could talk with his synthesizer and could write using his printer. But he couldn't learn to write without having his third arm, known only as his modem. As you see, our baby has made it, out of only as his modem. As you see, our baby has made it out of infancy and made it to the terrible two's! Read about baby TI's continued growth in the next newsletter.

--ALICE AND TRIXIE--

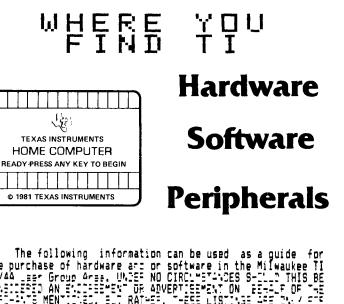

The following information can be used as a guide for the purchase of hardware and or software in the Milwaukee TI 99/44 \_\_\_\_\_ Group Area. UNIEF NO CIRCLMETADES SHILL THIS BE INALERED AN ENDIERED OF ADVERTISEMENT ON FEALE OF THE MERTINE MENTIONE, S.J. RATHER, THESE LISTING ARE THE SALLS IN THE INVENTIONE, SALLS IN SERVICE AND TIME SALLS IN SERVICE AND TIME SALLS IN SERVICE AND TIME SALLS IN SERVICE AND FILM WAUKEE AFE- 99/4A USERS GROUP MEMSERS.

T.I. Hardware (Consoles, Expansion Systems, Printers, Etc.) ----

Competition Computers - 2629 W. National Ave., Milwaukee (414-672-4010)

Abacus Micro - 7511 W. Oklahoma Ave., Milwaukee (414-543-1910)

T.I. Cartridge (Module) Software -- Regularly Available-----Competition Computers - Listed Above

Abacus Micro - Listed Above

Toys R Us - All Three Locations in the Milwaukee Area

Prange Dept. Stores - Sheboygan, Fond Du Lac, Lake Geneva

Third Party Software (Cassette, Disk, and Cartridge)------Abacus Micro - listed Above

Competition Computer - Listed Above

### MICRO PG. 6 REPORT

----

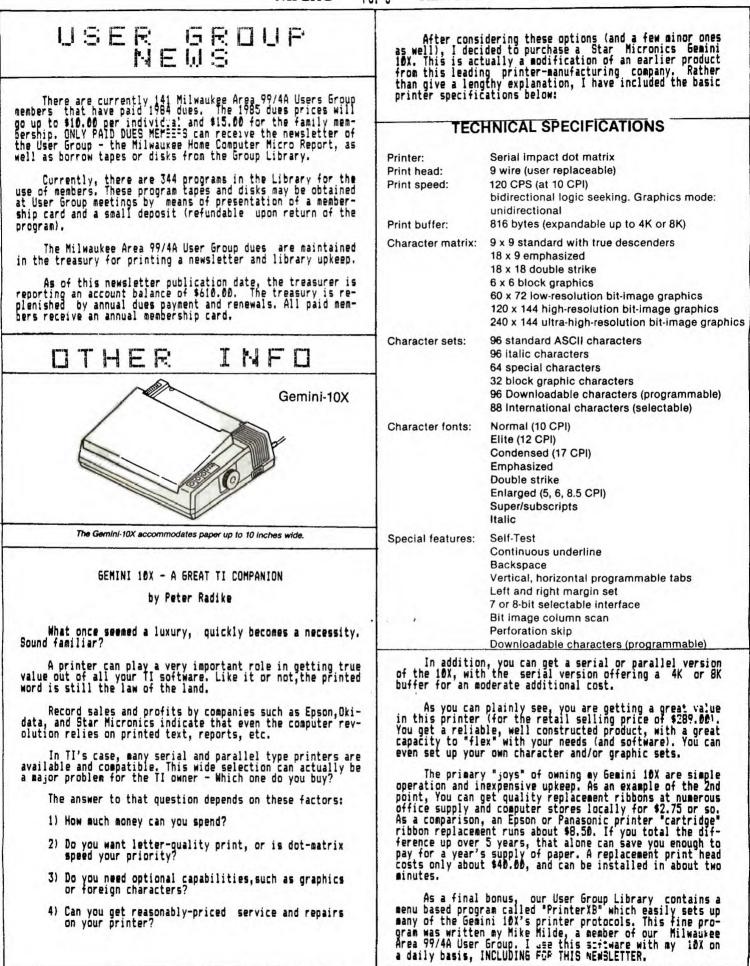